**coordinamento di Massimo Truscelli**

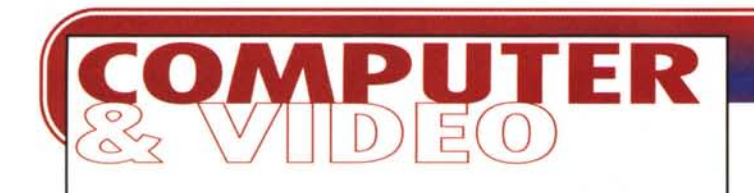

# **PERSONAL eD-ROM PUBLISHING**

**Il "film delle vacanze", vari media, prodotti sia come lavori finali che come file di prova, più alcuni runtime di presentazioni interattive e quindi un buon numero di demorolling relativi ad idee più o meno originali per sviluppare titoli pseudo-Iudici su CD-ROM. II "Personal CD-ROM Publishing" può nascere così. Stipando dapprima sull'hard disk e poi su di un "recordable" tutti i file e i runtime di prova realizzati nel corso della nostra attività creativa su PC. In tal modo sarà possibile verificare se, sul magico disco dorato, è possibile trasferire tutte le nostre passioni analogiche. Desktop Video, Desktop Music, Animation, Presentation ...**

#### **( di Bruno Rosati)**

Se fino a qualche mese fa scrivere un articolo del genere poteva sembrare un'assurdità, alla luce degli ultimi eventi (rapida diffusione del CD-Recorder) il tema in questione diventa attuale. Passati dal sogno alla realtà, non sono pochi difatti gli utenti che dopo aver fatto l'upgrade del proprio sistema personale, ora sono incuriositi di vedere fin dove è possibile spingere le proprie esperienze produttive. Non più solo dischi-archivio, ma anche, o soprattutto, dischi-presentazione da utilizzare al posto di videotape e musicassette. Se ciò è possibile

(vedremo come e in quale misura) è evidente che non cambia solo il tipo di supporto finale, sia questo di presentazione che di sola archiviazione, ma cambia soprattutto il metodo di lavoro. L'analogico rimane solo come fonte originaria; la sorgente dalla quale il digitale attinge l'informazione iniziale per poi trasformarla e manipolarla in maniera più profonda ed incredibilmente più rapida.

In ambito Desktop Video il CD-ROM può diventare una straordinaria alternativa alla tradizionale videocassetta. Ac-

quisire, montare e memorizzare digitalmente per rivedere, sempre in digitale, le proprie produzioni video. E il film delle vacanze, in questo senso, è solo un esempio.

Ci avvince la Desktop Music? Cosa c'è di meglio che eseguire il sequencing con il nostro PC e quindi memorizzare sul CD-ROM i nostri capolavori? Dischi di musiche (più o meno ...) originali che non solo potremo riascoltare sul PC, ma anche da un normale lettore CD audio. Ogni brano su una traccia, più o meno come è sui CD dei nostri cantanti

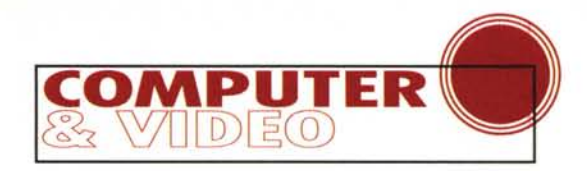

**VidCap ,çapture tlelp** @ **@** de

**file Edit** ~

**Options** 

中國

 $. 1 -$ 

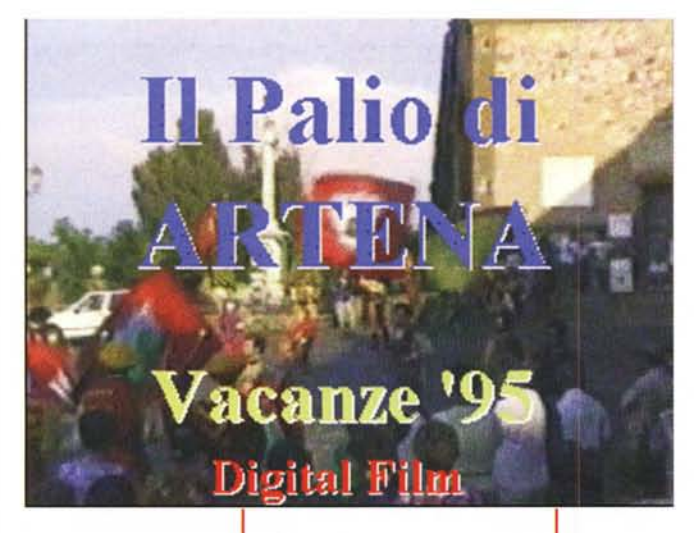

*/I film delle mie vacanze comincia*

preferiti!

Di tali ambiti (che è ovviamen-

te possibile estendere fino a raggiungere delle forme di "specializzazione" come l'Animation per il DTV e l'HD-Recording per il DTM) proveremo ad argomentare su questo articolo, ricreando le rispettive stazioni di lavoro all'interno di un unico MPC.

*cosi ..*

Usandolo al solito come cavia di laboratorio, prendo il mio MPC e lo metto subito al lavoro. L'Intento è quello di realizzare due diversi tipi di CD-ROM: nel primo caso l'idea è quella di realizzare una versione, diciamo "personale" di VideoCD, nel secondo caso invece

*VidCap. Seconda fase di settaggio, stavolta dedicata all'attivazione del compressore hardware (il solito Indeo* 3.2), *alla modalità No-Recompression, al valore del Kev-Frame video* (4) *e dell'lnterleaving audio* *VidCap. Settaggio dei parametri di acquisizione posti ai massimi livelli qualitativi. Quadro video da 320 x 240 a 25 fotogrammi al secondo ed audio a* 16 *bit e22.1 kHz.*

> *VidEdit. Il primo file video in formato .AVI va ora in lavorazione. Nello specifico se ne sta operando una cOpia in modo che a quella originale (lasciata con il data-rate ottenuto all'acquisizione) se ne affianchi poi un 'altra*

*con valori di compressioni e/o data-rate imposti.*

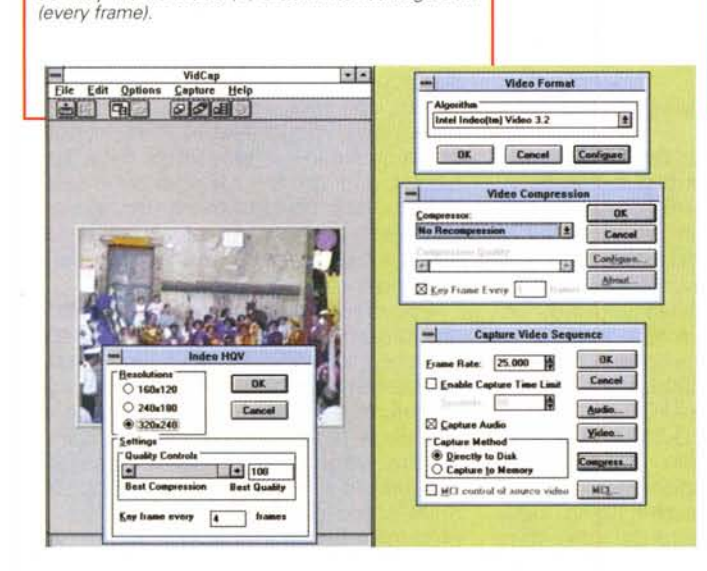

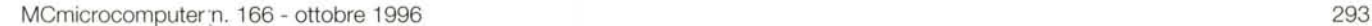

**Audio Format** Sample Size **01( I** ◯ <u>8</u> bit © 16 bit **CanceI I Channels**  $\overline{\bigcirc}$  Stereo **Level.. Mono Frequency @ 1.2 kHz O!4 kHz**

**VldEdit·PAl..lO.AVI Frame 415** .. *<u>files Video</u>* Help  $39911$   $-29912$ **1-**<br>*1-arget* <br>Hard Disk (300 KB/Sec OK **E** ~~ ...•...•• ..-...t. **Il•••.,I.....,MIV"lIlIeoR3.2 Iti Intel Indee(TM) Video R3.2** | <u>1</u><br>
<u>Eave</u> as Default | Use Default |  $\boxtimes$  **Data** rate 18I1nt •••••••••• <sup>~</sup> **L=:IIFI\_s**  $-415$ *Bi* **E**<sub>me</sub> *hame* **even Full Size: 230400 betex** Full Size: 230400 bytes<br>Compressed: 11596 byte:<br>Ratio: 5 %  $\boxtimes$  Pad frames for CD-ROM plastiant **Mark 14** r Compressor Setting<br>Quality **[\*] 1.1 1.180 About...**  $\bullet$  **E**  $\bullet$  **E**  $\bullet$  **E** *415/463* **INS!**

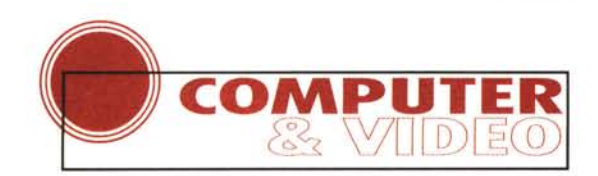

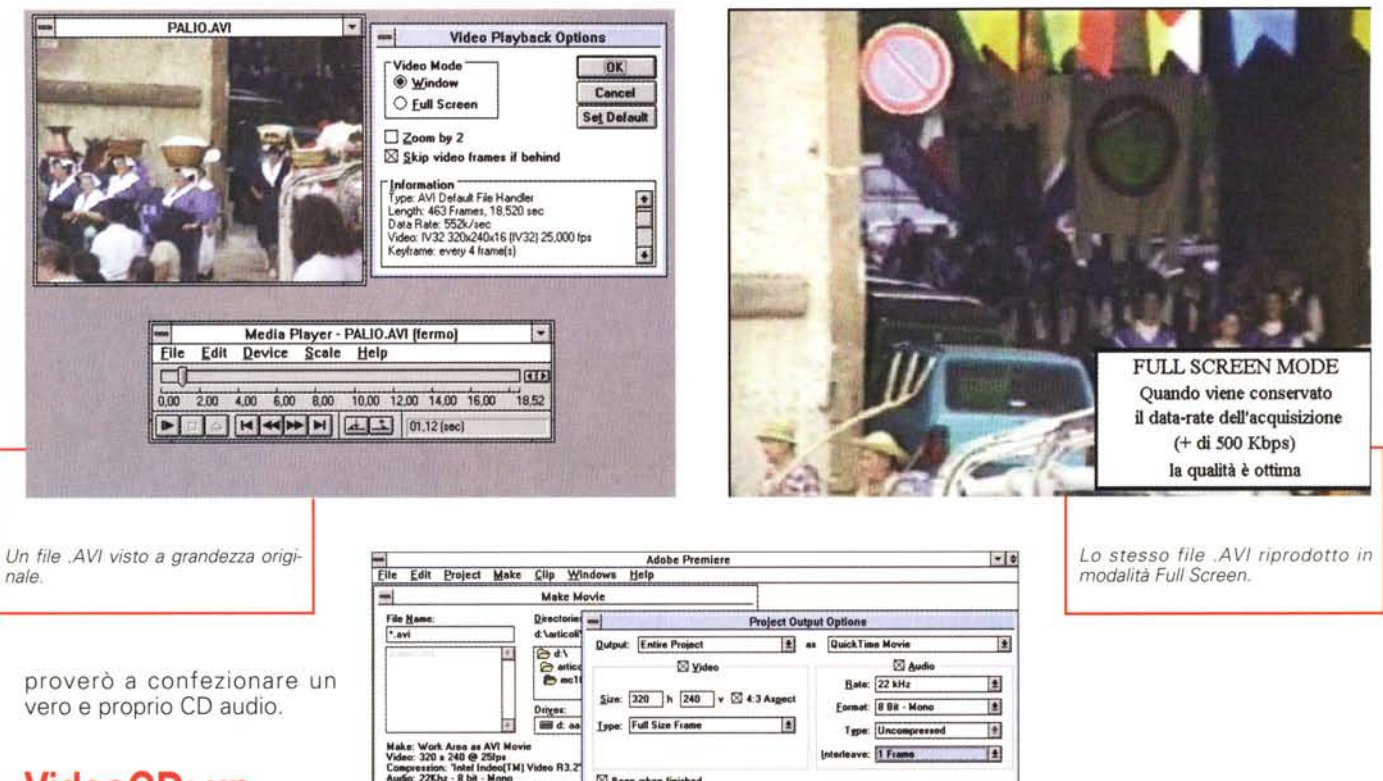

**Ispe:** Full Size Frame

**E** Beep when finishe n Finished Movi

**Construction Window** 

冈

vero e proprio CD audio.

# **VideoCD: un piccolo esempio**

Quello che voglio produrre è il film delle vacanze, organizzandolo, se possibile, come un piccolo VideoCD. Non intendo realizzare delle .DATsequence (ci vorrebbe lo Xing-CD ed una vita di tempo!), ma dei più semplici filmati compatibili con Video

for Windows, di quale formato poi questi siano lo vedremo più avanti. Essenziale adesso è organizzare ben bene le cose, stabilendo anzitutto che la grandezza del quadro dovrà essere quella massima (320x240) così come massimo dovrà essere il numero dei frame corrispondente al full motion (25 fps). Il resto girerà tutt'intorno a queste prerogative che è bene prefissare: non esiste desktop video digitale senza poter fruire della massima grandezza di quadro e del full motion.

Detto ciò, la ricetta con cui cucinare il VideoCD fatto in casa, è tutto sommato semplice. Ecco la lista degli "ingredienti" necessari:

-Scheda di acquisizione video con codec hardware

-Scheda di acquisizione audio a 16 bit -Software di cattura ed editing (solitamente compreso nella confezione della scheda video)

.., .

**Quiput Options** 

A U o I o

> -Hard Disk veloce e capiente (tipo EI-DE con almeno 500-600 Mbyte di spazio libero)

-Camcorder e relativa cavetteria di collegamento.

Chi legge Computer & Video dovrebbe avere già tutto questo. Quello che va aggiunto è ovviamente un bel CD-R. Personalmente uso un Philips CD-2200 (rivenduto OEM da varie marche, come ad esempio la Plasmon Data) che garantisce un'ottima affidabilità ed un costo particolarmente contenuto. Il kit nel quale viene difatti compreso (scheda SCSI Adaptec AHA-2940, più software di masterizzazione Easy-CD Pro ed uno svariato numero di CD-Recordable) costa attualmente non più di un milione e mezzo di lire. Calcolando che il mio acquisto è stato effettuato agli inizi della primavera e che il costo del kit è stato

di circa due milioni di lire, non c'è da stupirsi se nel breve volgere di cinquesei mesi, le unità di masterizzazione si sono deprezzate di quasi mezzo milione di lire. Una vera e propria picchiata dei prezzi che, molto probabilmente, toccherà il culmine in prossimità della "tredicesima". Il tiro che i rivenditori in quell'epoca faranno sarà ovviamente maligno e non pochi saranno coloro i quali si lasceranno (giustamente) vincere dalla tentazione.

*Premiere* 4.1 *al lavoro mentre* si *assegna la codifica .MOV anziché l'usuale .AVI di Video* for *Windows*.

l'I  $\overline{\mathcal{X}}$ **Tal** 

od N N

**format: BBit-Mon** Type: Uncomp *<u>lave: 1 Fram</u>* 

000070

 $0K$ n)

> Preparando loro il terreno con questo articolo eccomi qui ad esporre quelle che sono le risultanze della mia, personale esperienza di "laboratorio". Lo scopo preliminare è ovviamente quello di testare le prestazioni del proprio MPC, ovvero, verificare fin dove è possibile sfruttare le risorse del sistema che, tra drive ottico e scheda grafica, dovrà riprodurre i filmati immagazzinati sul CD-

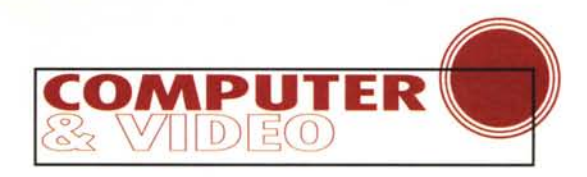

**lmage Siz**  $O$  Half  $@$  Norn O DoubIe **Movie End Option**  $@$  Stop at end  $O$  Loop  $\bigcirc$  Loop back and forth

Media Player - PALIO.MOV (fermo)<br>Elle Edit Device Scale Help<br>000 200 400 600 800 1000 1200 1400

2,00 4,00 6,00 6,00 10,00 12,00 14,00 16,00 17,64

 $| \cdot |$ 

palio.m

**Oulck:llmc Configuretlon**

 $T = 100$ 

 $\overline{a}$ Cancel

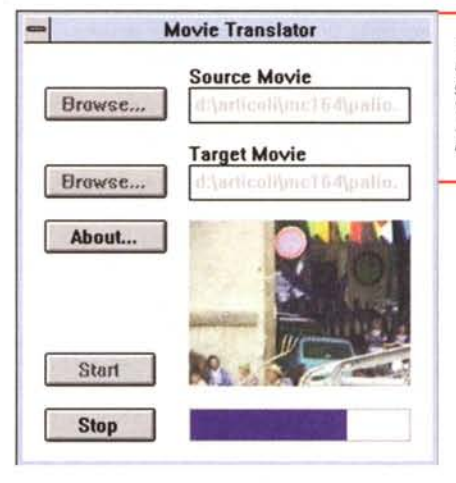

ROM al meglio delle sue possibilità.

Le prove "video di trasmissione" da me effettuate riguardavano varie soluzioni di richiesta di data-rate e conseguente mutamento del numero dei fotogrammi al secondo e/o della profondità di compressione eventualmente da forzare per veder esaudite le esigenze in termini di qualità precedentemente stabilite.

Fermo restando la misura del quadro video. fissata a 320x240 (con l'opzione di full screen mode pronta a riempire l'interno quadro S-VGA), ho così realizzato una serie di file video di prova che, a coppia di due per ogni variante parametrica, rispondono alle seguenti caratteristiche:

a) 320x240 / >300 Kbps (CD-ROM drive 2x)

b) 320x240 / <300 Kbps (CD-ROM drive 4x e 6x)

c) 320x240 a 25 fps (full motion per CD-ROM drive a partire da 2x)

d) 320x240 a 15 fps (per tutti i CD-ROM)

e) 320x240 a 12 fps (per tutti i CD-ROM)

Per tutti i file, i parametri prefissati riguardavano il Key-frame pari a 4 e l'lnterleaving Audio ad ogni frame (richiesti da lndeo 3.2 per ottimizzare la riproduzione) e la qualità della componente audio, originariamente acquisito o doppiato sempre alla risoluzione di 16 bit e con sampling monofonico a 22.05 kHz.

Successivamente. degli stessi "videos" (dieci file .AVI di Video for Windows) ho provveduto a realizzare le relative conversioni in formato .MOV (QuickTime for Windows/Mac) ed in formato .MPG (standard MPEG-1) ritrovandomi con a disposizione ben trenta media-file ai quali. raddoppiandone perciò il numero, ho successivamente ag-

*TrMoov. Una semplice utility shareware* è *in grado di operare la conversione .AVI/.MOV e .WAV/.MOV. in entram-*

> *" file .MOV visto dal Media Player di Windows. Allo stesso modo. avendo inizializzato il relativo MCI-driver, anche il nostro sistema autore preferi-*

*to (ad esempio Multimedia ToolBook) sarà in grado di utilizzare e riprodurre i fluidissimi MO-Vie di OuickTime for Windows.*

giunto anche le versioni con l'audio convertito a soli 8 bit (sempre con sampling pari a 22.05 kHz).

Questi 60 file sono il mio piccolo tesoro video. delle vere e proprie "sonde' che ho usato sul mio sistema personale per verificare quanto e come. di questo, potessi sfruttarne anche l'ultima stilla di potenza.

Quello che al riguardo ho potuto verificare è la non lieve discrepanza che c'è tra la resa teorica (dettata dalle specifiche PC '95 alle quali il mio MPC si attiene) e quella che in effetti si è dimostrata essere la resa reale. In primo piano, ovviamente. le performance del mio lettore ottico e/o dell'interfaccia-protocollo IDE/ATAPI.

Il CD-ROM drive per la cronaca è un ottimo Mitsumi Quadraspin con Data Transfer Rate intorno ai 600 Kbps. Ebbene. tale Quadraspin. ha retto l'urto di tutti i video "campione" ad eccezione di quelli che andavano oltre i 450-500 Kbps di data-rate. Il taglio del data-rate e l'abbassamento della velocità massima da quella teorica a quella reale (sarà per colpa dell'interfaccia IDE e/o dei controlli ATAPI. oppure della cache di 128 Kbyte del lettore stesso) non può che farmi trarre le dovute conseguenze: procedendo alla realizzazione del mio "Film delle Vacanze", i video li ottimizzerò nel rispetto di un data-rate non superiore ai 450-500 Kbps.

Non soddisfatto delle verifiche dirette. grazie al CD-ROM che mi portavo appresso di casa in casa. ho provato a testare anche altri MPC. Il risultato è stato più o meno identico. Le discre-

panze tra quelle che sono le prestazioni reali e quelle "teoriche" riferite alle specifiche (MPC-1. MPC-2 e PC'95) a cui gli apparati si rifanno si verificano su ogni sistema. Curioso è stato notare che, ad ogni specifica teorica. corrispondeva quasi sempre una resa reale più vicina al livello delle specifiche inferiori. Un sistema PC'95 era cioè più prossimo alla resa reale di un MPC-2; un MPC-2 a sua volta degradava verso la resa di un MPC-1 ed un MPC-1... faceva vedere e sentire con estrema fatica.

E il "colpevole" non era sempre il povero CD-ROM drive. ma. a turno. potevano essere la scheda grafica (quella soprattutto da un solo Mbyte di RAM. video o dinamica che fosse), la scheda audio. l'organizzazione della memoria (drive e task male allocati) e. ultimo. ma non ultimo. il sistema operativo (con Win 3.1x meno performante di Win95) o i driver software non particolarmente aggiornati.

Dovendo trovare una soluzione univoca anche qui le conseguenze da trarre sono semplici.

1- I CD-ROM drive non vanno mai sfruttati al massimo della velocità (nominale) dichiarata. Buona regola è quella di prevedere data-rate audiovisivi sempre inferiori di almeno 50/70 Kbps rispetto alla velocità massima supportata. In questa prudenza consiste la garanzia per cautelarsi contro l'imprevedibile risposta che un sistema (con vari colli di bottiglia sparsi qui e là...) può dare.

2- Dovendo scegliere tra abbassamento del data-rate video (perderemmo il full motion che in ambito DTV conta più di ogni altra cosa) e la qualità della sintesi audio. ridurre senza problemi il sampling di quest'ultima. Passare da 16 ad 8 bit può significare la scomparsa di

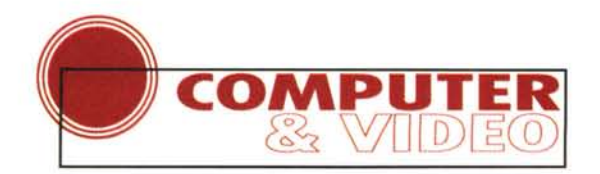

*MPEG·Converter di U-Lead mentre sta realizzando (un frame al secondo) la conversione da .AVI a .MPG.*

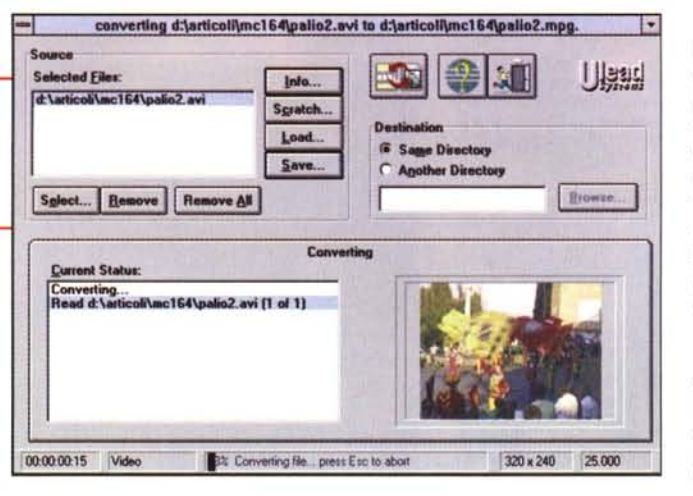

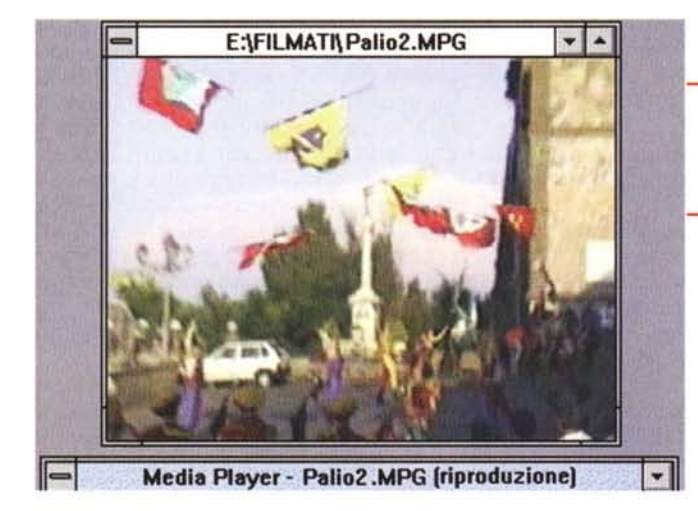

effetti sincopati sulla riproduzione dell'audio e di un certo rallentamento del refreshing video.

Cominciato ad acquisire ed editare (con Premiere, o nel VidEdit di VfW. per via della preziosissima funzione di No-Recompression) i file giusti per il mio sistema personale si sono dimostrati essere quelli da 320 x 240 - 25 fps con compressione Indeo 3.2 ad 80% della qualità originaria che richiedono un data transfer rate di circa 450-500 Kbps. In tale richiesta è owiamente compresa quella relativa alla componente audio, ridotta per l'occasione ai soliti 8 bit - 22.5 kHz.

# **Conversioni da .AVI a .MOV**

Sempre alla ricerca delle massime prestazioni possibili le mie prove sono poi passate a prendere in esame dei */I file .MPG appena ottenuto per conversione mentre gira sotto Media Player.*

formati video "alternativi'. Oltre ai file .AVI propri di Video for Windows ho così realizzato le versioni relative sia in formato .MOV che .MPG.

Come creare i filmati in formato .AVI lo sappiamo. Basta una scheda di acquisizione qualsiasi ed un driver che si connetta via MCI all'estensione di Video for Windows. Come sia possibile realizzare file di tipo .MOV oppure .MPG al contrario va specificato.

Per quanto riguarda **il** .MOV di Ouick-Time for Windows (per poi utilizzarlo anche su Mac) la sua realizzazione in ambiente MPC non è mai diretta, bensì frutto di un processo di riconversione. Tale processo può ad esempio essere tranquillamente svolto con qualsiasi versione di Premiere, dalla 1.1 all'attuale 4.2 ottimizzata per Win95. Si carica un file AVI, già editato o da editare e quindi, tramite l'opzione Make Movie, si apre il pannello dei settaggi nel quale si seleziona l'opzione .MOV di OuickTime anziché quella dell'.AVI di VfW e il gioco è fatto. A parità di codec (se è Indeo resta Indeo, se è Cinepak resta Cinepak) **il** file .AVI viene convertito in .MOV.

Benché non devastante, l'operazione richiede un certo tempo di attesa. Attesa che, al contrario, è ridottissima se in luogo di Premiere (che non è un converter, ma un completissimo editing software) si utilizza un'utility shareware come il TrMoov. Ouest'ultimo è di una facilità di utilizzo disarmante. Si carica **il** file .AVI se ne assegna un nome (lo stesso preferibilmente) ed una path di salvataggio e si aspetta la manciata di secondi che bastano per trasformarlo in .MOV. Tutto qui.'

Dovendo utilizzare il mio CD-ROM come tester multimediale prowedo ad inserirvi sia il runtime di Video for Windows 1.1e (Win95 per fortuna l'ha di sistema) che quello di OuickTime for Windows, nonché il TrMoov che rendo in visione a tutti gli amici che mi chiedono **il** CD-ROM "mediatester".

In precedenza, seppure di sfuggita, ho accennato alle migliori performance del .MOV rispetto all'.AVI, ed ora giunge il momento, anche qui, di trarne le conseguenze.

A tutti coloro i quali non si limitano a realizzare prodotti personali, che hanno mire verso **il** mondo dei Macintosh e che infine vogliono utilizzare sistemi ed estensioni migliori, **il** consiglio che posso dare è quello di prowedere alla verifica dei file. MOV. A parità di caratteristiche (codec, numero di fps, quadro e qualità audio) i .MOV sembrano più fluidi nel movimento e rispondono assai più velocemente ai comandi di play, pausa e stop.

Per tradurre i .MOV dagli .AVI, così come abbiamo appena visto, bastano Premiere oppure il TrMoov, mentre per farli riprodurre, è necessario il runtime di OuickTime. Di questo, tramite l'estensione "OEMsetup.inf" l'eseguibile di installazione posiziona anche **il** driver MCI affinché i .MOV risultino leggibili direttamente nel MediaPlayer di Windows. Allo stesso modo, tale estensione permetterà di far funzionare i .MOV anche dall'interno del proprio sistema autore senza perciò far partire **il** Viewer di OuickTime.

### **Conversioni MPEG**

Per quanto riguarda la codifica MPEG, la conversione del file .AVI originario personalmente la svolgo per mezzo dell'U-lead MPEG Converter. Il programma, che è già stato recensito (MC n. 157 pag. 334) e positivamente provato (MC n .162 pag. 304) sulle pagine di Computer & Video, garantisce un utilizzo abbastanza immediato. I file

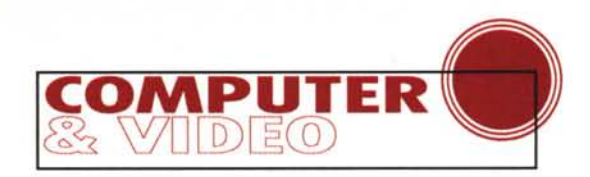

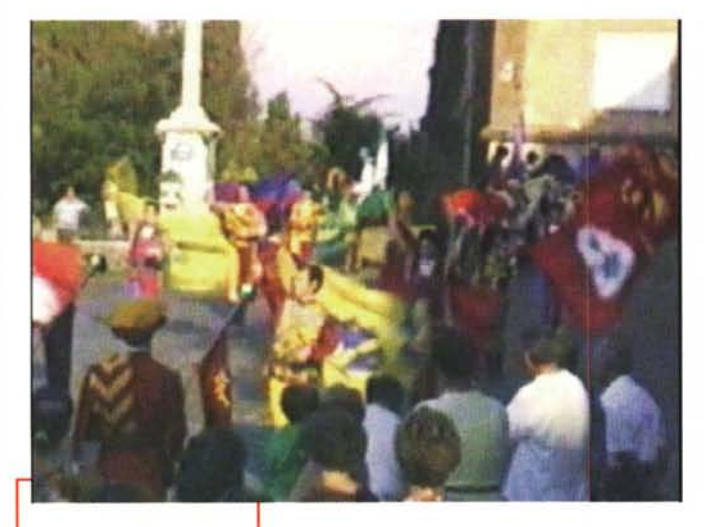

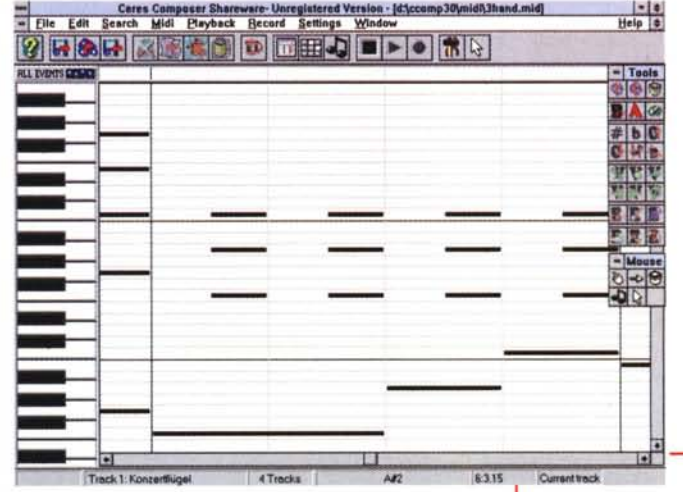

*Lo stesso file .MPG visto attraverso un decoder hardware: il full screen ed il full motion sono perfettamente eseguiti. La f1uidità* è *massima, come so-Ia un decoder hardware* è *in grado di rendere.*

.MPG che riesce a realizzare con tempi di attesa più che accettabili, sono chiaramente aderenti allo standard MPEG-1. Di

conseguenza sono tranquillamente leggibili da qualsiasi player software ed ovviamente anche attraverso un decoder hardware. Personalmente uso sia la scheda Creative MPEG-400, che il decodificatore software Arcade Player della Mediamatics disponibile sia per Win 3.1x che (recentissima novità) per Win95. E' ovvio che la decodifica hardware stia qualche spanna sopra a quella eseguita via software, soprattutto rispetto alla vetusta ed inevitabilmente limitata versione per Win3.1x. Per quanto riguarda proprio tale versione i limiti dell'Arcade Player si manifestano difatti con stop-frame continui, visione ridotta da 25 a soli 10-12 fps e refresh lento anche con le schede grafiche più evolute. Stupisce al contrario, l'ottimizzazione data alla versione per Win 95 che, grazie ai 32 bit, al Direct-Draw ed al migliorato controllo del flusso AN, va via fluidissima con schermi da 320 x 240 e perde pochi frame (al controllo risulta un dropping di appena 4-5 frame ogni 25 al secondo) in modalità full-screen 640 x 480.

Per la cronaca la nuova versione del Mediamatics MPEG Arcade 95 Player è capace di funzionare in modalità Direct-Draw e permette una decodifica a flusso audiovisivo continuo fino a 1,5 Mbits al secondo. Chiaramente per funzionare in modo corretto il player necessita di una scheda abile al supporto della mo-

dalità Direct Draw; raccomandato è ovviamente un sistema Pentium (preferibilmente a partire da 90-100 MHz).

Nel modulo runtime di MM-ToolBook che ho preparato come prova ci sono anche dei bottoni dedicati al play dei file .MPG. Di questi, quando li osservo girare in full screen grazie ai servigi del decoder hardware, non posso che compiacermene. Rivedere i propri riflessi di vita familiare direttamente al PC, a pieno schermo e con ottima qualità audiovisiva fa proprio un bell'effetto.

L'MPEG-Converter più il decoder hardware costano insieme meno di settecentomila lire. Se l'effetto VideoCD (full screen, full motion e massima fluidità in riproduzione) vi interessa potete accomodarvi alla cassa!

### **Desktop Music & Audio**

Questa seconda, sanissima passione può darci dei frutti ancora migliori dell'altra che in effetti è ancora in evoluzione. La tecnologia dell'audio digitale, avendo meno componenti dinamiche in gioco, è più semplice da trattare che non quella relativa al video ed è tranquillamente alla nostra portata. Per la realizzazione di un CD audio, una prima lista di componenti hardware e software potrebbe essere questa:

-una scheda audio di qualità (16 bit) con interfaccia MIDI e relativo software per il sequencing musicale da tastiere elettroniche esterne;

-un software per l'acquisizione (HD-Recording) e l'editing (multitraccia possibilmente);

-un hard disk veloce e capiente (un

EIDE o meglio ancora uno SCSI da almeno 1,2 Gbyte);

-il software di masterizzazione (capace di poter editare le

*Il sequencer Ceres Studio* l.*O al lavoro mentre acquisisce notazioni musicali .MIO.*

tracce, convertire file .WAV in flussi CD audio standard e di pilotare il CD-R al massimo della sua velocità).

A questo punto, se il nostro estro musicale ci assiste, può finalmente iniziare la fase creativa, quella che, tenuti insieme dall'ispirazione melodica, utilizza i primi anelli della catena desktop. La tastiera elettronica esterna (accompagnata o meno dai suoi expander ritmico-melodici), l'interfaccia MIDI e il software per il sequencing musicale.

Personalmente mi dedico alle relative "prove tecniche di trasmissione" per mezzo di un glorioso DX-7 della Yamaha, del MIDI-Kit Creative, di una SoundBlaster AWE32 e del solito CakeWalk Apprentice quale sequencer (al sommo Cubasis Audio ancora non ci penso...).

Per registrare infine, e per la prima volta da quando mi diletto nel fare musica, non uso più il magnetofono e neanche il deck a cassette, ma più semplicemente il mio secondo hard disk EIDE da 1,2 Gbyte. Hard Disk che, se per registrare file MIDI appare sicuramente spropositato, al momento di convertire questi in .WAV al massimo della qualità e dai Wave ricavare poi i flussi CD audio standard, potrebbe anche dimostrarsi sottodimensionato!

Ma torniamo a parlare di musica e, se siamo finalmente pronti ed abbiamo già in mente la melodia da sequenziare, basterà allora lanciare in recording la prima traccia del sequencer e cominciare ad inserire le note della frase melodica.

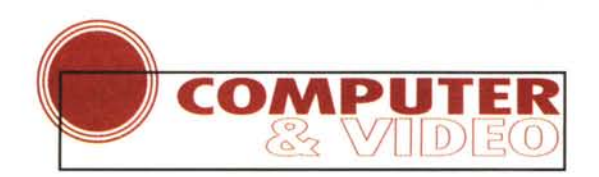

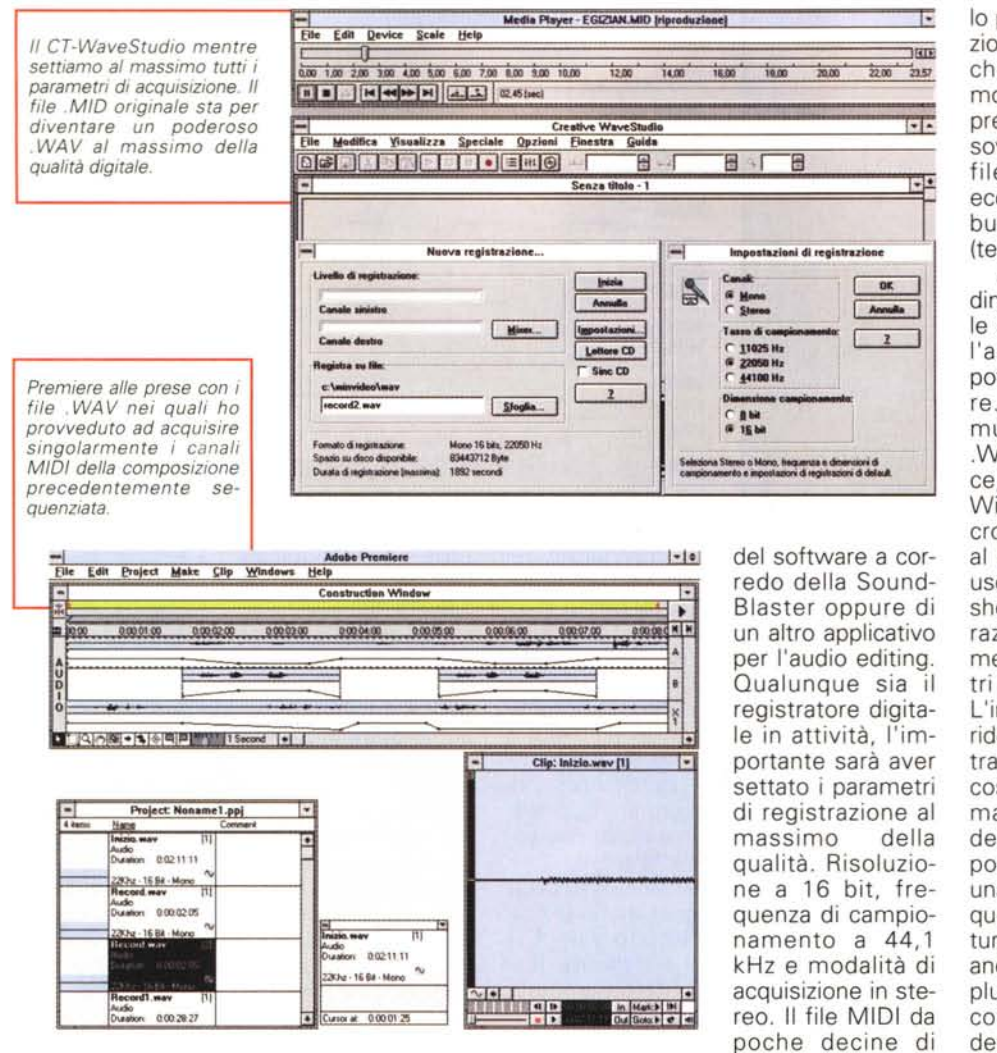

Terminata questa potremo poi passare ad eseguire via via tutte le altre tracce di accompagnamento sia melodico che ritmico.

Terminato l'inoltro dei flussi musicali separati, comincerà poi la fase di arrangiamento. In questa situazione, non sarà più attivo il MIDI-In, bensì il MIDI-Out che dal computer rispedirà le informazioni musicali in direzione della tastiera e/o degli expander esterni. 'Un canale, un suono, uno strumento" e il lavoro di creazione musicale terminerà in un normalissimo file MIDI da poche decine di Kbyte. Il brano musicale è finalmente pronto e può essere subito rieseguito sia dalla tastiera e relativi expander esterni, che dalla "wavetable" dell'AWE32 del PC. Mentre il MIDI file viene eseguito da una o dall'altra periferica musicale, basterà lanciare un semplice registratore di suoni, quello di Windows benché un po' limitato, quello

Kbyte sta per diventare un poderoso file .WAV da qualche decina di Mbyte.

Non ci dobbiamo spaventare: per archiviare CD ad alta qualità audio (44.1 kHz - 16 bit), ovvero suoni digitali perfettamente compatibili con il formato CD audio standard, bisogna calcolare che, per un solo minuto di segnale CD audio (44.1 kHz - 16 bit, in modalità stereo) vengono approssimativamente occupati 10 Mbyte di spazio su disco.

Ma attenzione: è vero che dopo aver creato il .WAV dal .MID avremo un file di alta qualità, ma purtroppo avremo anche un'unica, complessiva traccia sonora. Una sintesi unica e praticamente non più manipolabile nelle sue singole componenti sonore, ma solo nel suo insieme. Se possedessimo un applicativo come il Quad della Turtle Beach (vedi MC n. 154 - pag. 344) potremmo acquisire il suono su singole piste separate (ma tenute insieme in un file di controllo proprietario) facendo eseguire alla sezione MIDI un canale per volta. Il Quad, che oltre a questa possibilità ne offre molte altre (come il "multi-take" per le riprese della registrazione, punch-it per la sovrincisione di specifiche sezioni di un file o di una singola traccia del file, ecc.), costa circa 450mila lire ed è distribuito dalla Noax Multimedia di Roma (tel. 06/6872169).

Con il Quad sarebbe vero HD-Recording, ma anche senza il Quad è possibile arrivare a fare del buon editing dopo l'acquisizione. Come? Una soluzione potrebbe essere nell'utilizzo di Premiere. Premesso il fatto che si deve comunque passare per l'acquisizione in .WAV(e) del flusso MIDI a singole tracce, una volta entrati nella Construction Window, Premiere ci permette di sincronizzare l'esecuzione delle tracce ed al contempo di modificarne il livello di uscita punto per punto, simulando sulla sheet di lavoro, quelle che sono le operazioni che il Quad realizza tramite la metafora grafica di slitte e potenziometri di un vero Mixer audio a 4 tracce. L'intervento in effettistica di Premiere è ridotto all'utilizzo di poche opzioni di filtraggio, come l'eco, il varyspeed, ma, cosa importantissima, contempla l'otti· ma funzione del controllo sul tempo dell'esecuzione, attraverso la quale è possibile comprimere o dilatare entro una durata da noi prestabilita senza con questo influire sul tono e la velocità naturali dell'esecuzione originale. Ci basta, anche se Premiere, grazie alle opzioni di plug-in potrebbe comunque estendersi con moduli aggiuntivi particolarmente dedicati all'HD-Recording. Ad esempio attraverso le estensioni risolutive dell'Audio Tracks della Waves oppure i CyberSound della InVision... peccato che però, di tali plug-in, al momento sono disponibili solo le versioni per Premiere versione Macintosh.

Se oltre al Quad mancasse anche Premiere il discorso potrebbe farsi davvero complicato. A questo punto, ponendo che a nostra disposizione abbiamo solo il software di editing che viene con la scheda audio (ad esempio i moduli di Creative Labs), non potremo far altro che acquisire ad una ad una le singole tracce dei canali MIDI e quindi procedere, rinunciando allo stereo, separando le tracce a due a due e sfruttare quindi il canale "A" per uno strumento e quello "B" per un secondo strumento o inviluppo di suoni quale che sia. Un'esemplificazione di tale, non facile, ma soprattutto non breve metodologia di lavoro, è stata fatta sul n. 160 (pag. 316) di MCmicrocomputer.

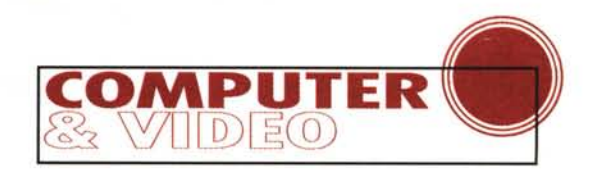

Abbiamo sequenziato i file MIOI che ci interessano? E li abbiamo già convertiti in .WAV di qualità? Ok, non ci resta che entrare nel software di masterizzazione e vedere come è possibile realizzare il nostro primo CO audio.

## **Il software di masterizzazione per CD audio**

Le peculiarità del software di masterizzazione che risultano basilari in un sistema per Oesktop Music sono presto dette:

-capacità di gestire (tagliandole, copiandole e spostandole di ordine) le singole tracce audio;

-capacità di poter gestire la velocità massima di registrazione offerta dal recorder;

-capacità di poter convertire i file .WAV di Windows, in flussi CO audio standard;

-capacità di immagazzinare sullo stesso CD-ROM (in singola - o multi sessione) sia file "computer" che file CO audio.

CO Creator, il software che personalmente uso, è in grado di accettare qualsiasi tipo di file sonoro ed anche tracce CO audio già presenti su altri Compact Oisc alle quali può reimporre posizione e numero di traccia assegnatogli. Tale funzione è importante giacché ci permette di mutare l'ordine delle track prima di arrivare a fissarle nella TOC (la Tavola dei contenuti).

In relazione alla capacità di riconoscere la velocità massima di registrazione del recorder, è bene rimarcare il fatto che un sistema di masterizzazione computerizzato offre l'opportunità di salvare le tracce sonore in tempi ridotti rispetto a quelli della durata reale del disco. Tali tempi dipendono dalla velocità di rotazione del CO-R: un recorder doublespeed (300 Kbps) registrerà i 72 minuti di musica reale in 36 minuti effettivi, cioè in metà tempo; un recorder quadraspin (600 Kbps) a sua volta ridurrà il tempo di registrazione a solo un quarto di quello reale, cioè a soli 18 minuti.

A parte la qualità immutabile del segnale digitale (ritrattabile all'infinito senza che si perda neanche un centesimo di purezza sonora) è proprio il "record" raggiunto dai tempi di masterizzazione che fa strabuzzare gli occhi.

Pensate che ci sono molti studi di registrazione dove la fase di mastering (per via della presenza nella catena pro-

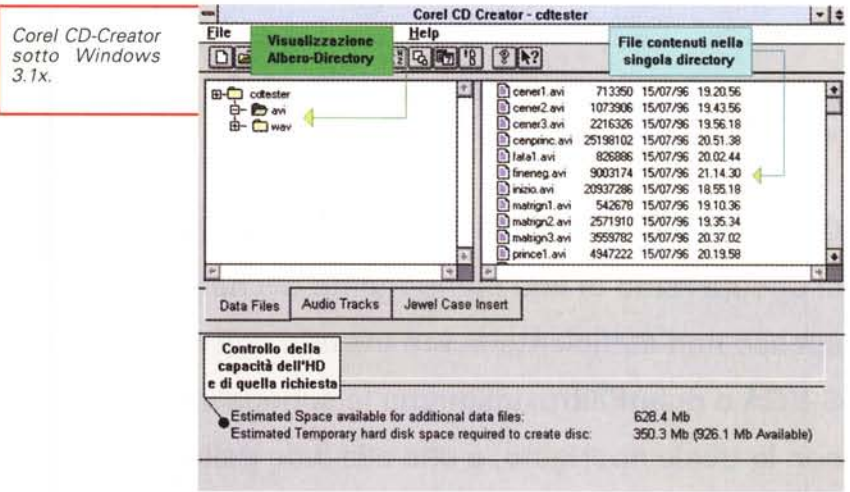

duttiva di apparecchiature che registrano ancora su nastro) procede in tempo reale. Ovvero se l'insieme delle musiche preparate per finire su di un determinato CO audio ha una durata di 72 minuti in tutto, anche il tempo richiesto dalla masterizzazione sarà di 72 minuti.

Un sistema Oesktop Music computerizzato è quindi in grado di dimezzare, o addirittura ridurre ad un quarto, i tempi di masterizzazione.

Altro indispensabile plus del software di masterizzazione è la capacità di convertire i file .WAV di Windows in standard CO audio. E' importante che il software di masterizzazione disponga di questa semplice quanto preziosa possibilità. In tal modo anche i nostri normali file .WAV possono diventare dei compatibilissimi CO audio ed anche un semplice sistema di produzione audio-digitale SoundBlaster-M IDI-tastiera elettronica gestito in .WAV può essere "assunto" per la creazione di CO audio personali.

Per quanto riguarda le possibilità e le modalità di conversione, il software da me utilizzato e consigliato, il Corel CO-Creator, trasforma i file .WAV, quale che sia la loro qualità sonora (frequenza di campionamento e numero di bit) nel formato PCM utilizzato dai CO audio standard (44.1 kHz per 16 bit di risoluzione). Ovvero, anche un modesto file .WAV da 11.025 kHz per 8 bit e che occupa pochissimi Kbyte, pur non potendone assumere la superiore qualità del suono, andrà ad occupare lo stesso numero di Mbyte di un file CO audio di pari durata. Alla luce di ciò, quando ci troviamo a produrre i nostri suoni in formato .WAV la raccomandazione è quella di acquisirli e continuare a gestirli al massimo della qualità di acquisizione. Il limite a cui tendere è ovviamente nel rispetto dei parametri dei CD audio standard appena citati.

Se acquisiremo file di sintesi a 16 bit ed a 44.1 kHz di sampling, questi occuperanno ovviamente più spazio, ma avranno la massima qualità raggiungibile a livello di acquisizione.

A questo punto, gli scadimenti di segnale eventualmente riscontrabili sarebbero tutti concentrati nella qualità del segnale sorgente, nei cavi di collegamento e nella circuitazione nonché la componentistica della scheda audio. Per rimediarvi bastano le semplici opzioni di filtering disponibili in vari applicativi di audio editing. Sul mio personale CD-ROM ho provveduto ad inserire Cool Edit (nelle due più recenti versioni sia per Win3.1x che per Win95).

Prendo il mio CD-ROM di prova, lo inserisco in un normale lettore CO e selezionando la prima traccia audio delle cinque assegnate dal CO-Creator, non nascondo di sentire, oltre alla musica, anche dei leggerissimi brividi di emozione.

Fatti girare i file video direttamente dal Media Player, visto il full screen/full motion di quelli .MPG attraverso il decoder hardware e verificato infine che le tracce CO audio sono normalmente rilevate da un normale lettore per Compact Oisk, non mi resta altro da fare che mettere a punto il runtime di MM-Tool-Book ed andare a verificare se anche questo può essere utilizzato con facilità ed immediatezza applicativa. Ma questo è un argomento che mi riservo di affrontare in una prossima occasione. Magari proprio per presentare il VideoCO e il CO audio realizzati.